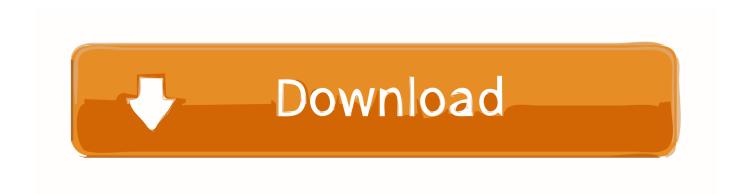

## Where Is Terminal App On Mac

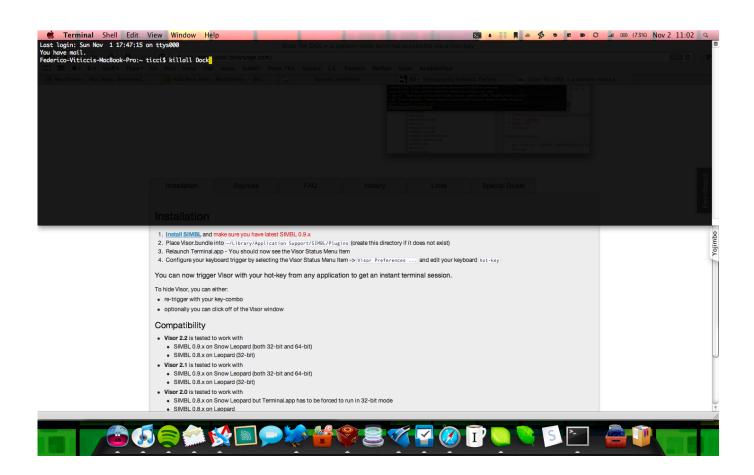

Where Is Terminal App On Mac

# Download

1) If you have the Spotlight Search button in your menu bar, click it Otherwise, you can use the keyboard shortcut Command + Space.

- 1. where terminal
- 2. where terminal b at lax
- 3. linux where terminal

(Well, as much of a mutual respect as one can have between a human being and a code window. For now, we're going to focus on using Terminal to explore your own computer Basic Terminal commands you should knowBefore we get started with the fun stuff, let's learn some basic Terminal terminology and commands.

### where terminal

where terminal, where terminal command, where terminal b at lax, where's terminal on mac, linux where terminal, where is terminal 2 in mumbai, where is terminal 2, where is port authority bus terminal, where is terminal 1, where is terminal 4, where terminal services configuration, terminal where am i, terminal where to watch, terminal where is python, where is terminal 1 in mumbai How To Download Autocad For Mac Student

if you're willing to take a peek What is Terminal?Apple's Terminal app is a direct interface to OS X's bash shell — part of its UNIX underpinnings.. When writing commands and paths in Terminal, almost everything is case sensitive: This means that you need to remember to properly capitalize 'Dock' when referring to the Dock, or OS X won't understand your command.. While the average person should never have any reason to visit Terminal, Apple's command line interface app actually does give you access to quite a few neat tricks and shortcuts.. Unless you're executing a command that requires the display of text in Terminal, you won't have any indicator that what you've done has been successful; you'll just get a new line with your user name on it once the command is finished processing. Adobe Creative Suite 6 Master Collection Mac Download

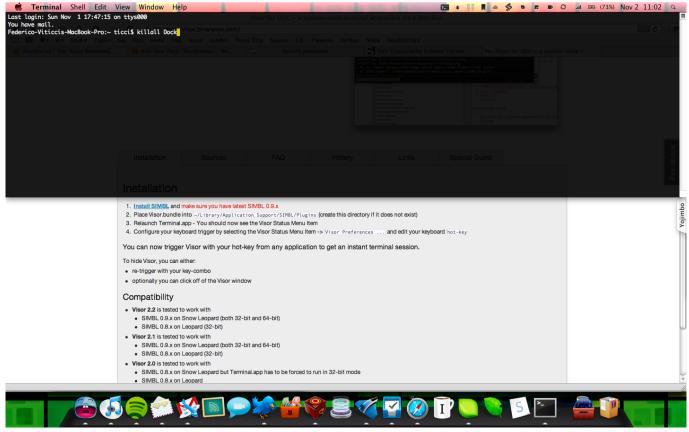

Cd Rw Dvd Rom Driver For Mac

### where terminal b at lax

# Roja Movie Song Ye Hasi Wadiya Download

In short, be careful before using Terminal to execute commands, and make sure you understand what you're typing. <a href="Inpage">Inpage</a> 2009 Keyboard

### linux where terminal

## Office Word Program Free

You can also use Terminal to securely connect to other machines, web servers, and even create your own scripts, but those are how-tos for another day.. These form the framework for more complex interactions (aka, the fun stuff) How to execute a Terminal commandYou can type something in the Terminal window until you're blue in the face, but it won't execute until you press the Return key on your keyboard.. 2) Type in "Terminal" 3) You should see the Terminal application under Top Hit at the top of your results.. At that point, it will either return an error if you've typed something incorrectly, or the command will execute.. OS X's command line and I have never been what I'd call 'friendly'; rather, we have a mutual respect and understanding about not messing with each other.. Paths take two forms: absolute paths and relative paths An absolute path starts at the root level of your hard drive, and is displayed as 'I'.. One of the quickest and easiest ways to open Terminal on Mac is with Spotlight Search.. To do so, you build something called a path Paths look similar in some ways to website sub-directories, and follow the structure of your folders.. Here's the important part: With a system administrator account and password, you have direct access to tweaking almost everything about your computer's software code; that means that while this little window provides great power, it comes with great responsibility.. What's a path?You can use Terminal to get direct access to your files without using the Finder. 34bbb28f04 Глз По Английскому 9 Класс Кузовлев Активити Бук 2011 Электронная версия

34bbb28f04

Mac Os X El Capitan Download Free